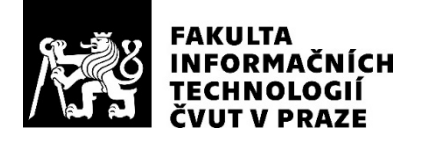

## ZADÁNÍ BAKALÁŘSKÉ PRÁCE

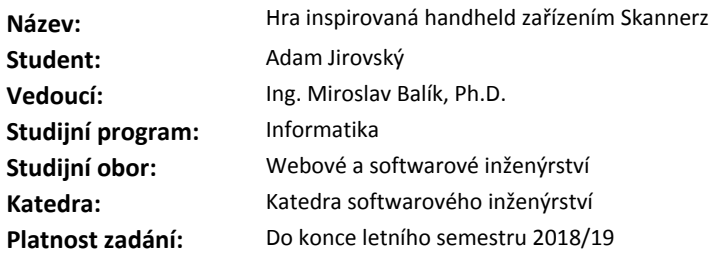

#### **Pokyny pro vypracování**

Cílem bakalářské práce je vytvořit hru inspirovanou handheld zařízením Skannerz pro operační systém Android.

Aplikace bude umět snímat pomocí fotoaparátu čárové kódy a na základě hodnoty kódu rozhodne co se stane. Za některé naskenované kódy hráč obdrží postavu, se kterou pak lze bojovat nebo ji vyměňovat s jinými hráči. Za některé kódy hráč obdrží bonusové předměty a některé kódy hrači spustí bitvu. Hra bude umožňovat registraci účtu, na kterém se bude ukládat postup. Hráč bude moci také vyzvat na bitvu jiného hráče přes Internet.

Analyzujte stávající řešení pro tematicky podobné hry, implementujte a otestujte vlastní variantu.

#### **Seznam odborné literatury**

Dodá vedoucí práce.

Ing. Michal Valenta, Ph.D. vedoucí katedry

doc. RNDr. Ing. Marcel Jiřina, Ph.D. děkan

V Praze dne 29. ledna 2018

České vysoké učení technické v Praze Fakulta informačních technologií KATEDRA SOFTWAROVÉHO INŽENÝRSTVÍ

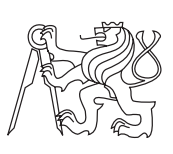

Bakalářská práce

## **Hra inspirovaná handheld zařízením Skannerz**

*Adam Jirovský*

Vedoucí práce: Ing. Miroslav Balík, Ph. D.

14. května 2018

## **Poděkování**

Chtěl bych poděkovat vedoucímu mé bakalářské práce, Ing. Miroslav Balíkovi, Ph. D., za časté konzultace a za směrování mě k práci na teoretické části této práce.

Také bych chtěl poděkovat své rodině za podporu nejenom během psaní této práce, ale i během celé doby mého dosavadního studia.

## **Prohlášení**

Prohlašuji, že jsem předloženou práci vypracoval(a) samostatně a že jsem uvedl(a) veškeré použité informační zdroje v souladu s Metodickým pokynem o etické přípravě vysokoškolských závěrečných prací.

Beru na vědomí, že se na moji práci vztahují práva a povinnosti vyplývající ze zákona č. 121/2000 Sb., autorského zákona, ve znění pozdějších předpisů. V souladu s ust. § 46 odst. 6 tohoto zákona tímto uděluji nevýhradní oprávnění (licenci) k užití této mojí práce, a to včetně všech počítačových programů, jež jsou její součástí či přílohou, a veškeré jejich dokumentace (dále souhrnně jen "Dílo"), a to všem osobám, které si přejí Dílo užít. Tyto osoby jsou oprávněny Dílo užít jakýmkoli způsobem, který nesnižuje hodnotu Díla, a za jakýmkoli účelem (včetně užití k výdělečným účelům). Toto oprávnění je časově, teritoriálně i množstevně neomezené. Každá osoba, která využije výše uvedenou licenci, se však zavazuje udělit ke každému dílu, které vznikne (byť jen zčásti) na základě Díla, úpravou Díla, spojením Díla s jiným dílem, zařazením Díla do díla souborného či zpracováním Díla (včetně překladu), licenci alespoň ve výše uvedeném rozsahu a zároveň zpřístupnit zdrojový kód takového díla alespoň srovnatelným způsobem a ve srovnatelném rozsahu, jako je zpřístupněn zdrojový kód Díla.

V Praze dne 14. května 2018 . . . . . . . . . . . . . . . . . . . . .

České vysoké učení technické v Praze Fakulta informačních technologií

c 2018 Adam Jirovský. Všechna práva vyhrazena.

*Tato práce vznikla jako školní dílo na Českém vysokém učení technickém v Praze, Fakultě informačních technologií. Práce je chráněna právními předpisy a mezinárodními úmluvami o právu autorském a právech souvisejících s právem autorským. K jejímu užití, s výjimkou bezúplatných zákonných licencí, je nezbytný souhlas autora.*

#### **Odkaz na tuto práci**

Jirovský, Adam. *Hra inspirovaná handheld zařízením Skannerz*. Bakalářská práce. Praha: České vysoké učení technické v Praze, Fakulta informačních technologií, 2018.

## **Abstrakt**

Tato bakalářská práce se zabývá vývojem aplikace pro operační systém Android, inspirovanou handheld zařízením Skannerz.

V první části práce je čtenář seznámen se zařízením Skannerz, včetně schématu zařízení a principu hry obsažené v tomto zařízení. V další části se práce zabývá návrhem mobilní aplikace vycházející z tohoto zařízení a dále popisuje proces vývoje této aplikace, včetně implementace a testování.

V příloze práce lze nalézt implementovanou aplikaci ve formátu apk a její zdrojové kódy.

**Klíčová slova** vývoj mobilní aplikace, hra, Android, Skannerz, Java, Firebase, čárový kód.

## **Abstract**

This bachelor thesis describes development of an application for the operating system Android, inspired by handheld device Skannerz.

In first section of the thesis reader is introduced to the Skannerz device, including schematics of the device and principles of its game. In next section thesis describes design of mobile application, based on the device and proceeds to describe the process of development of this application including implementation and testing.

In attachment of the thesis can be found implemented application in the apk format and its source codes.

**Keywords** mobile application development, game, Android, Skannerz, Java, Firebase, barcode

# **Obsah**

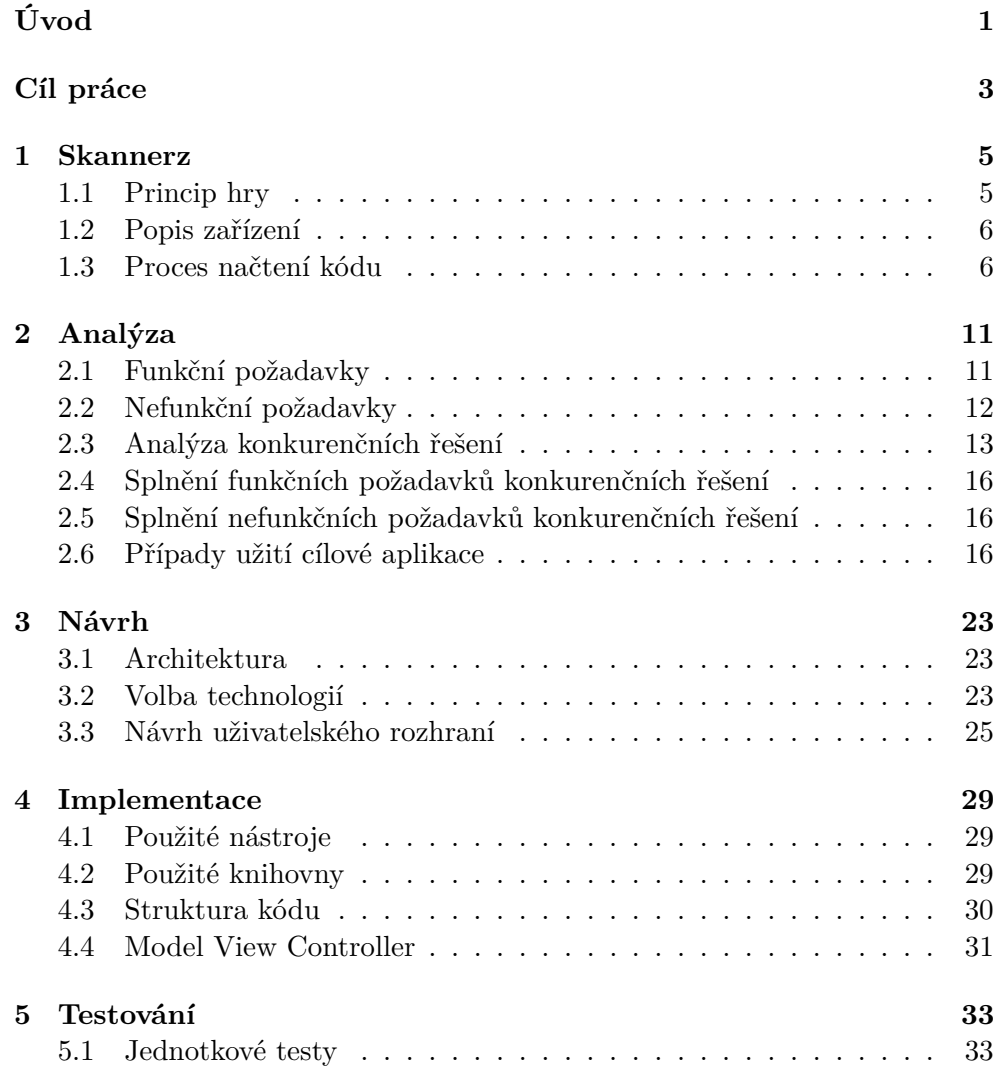

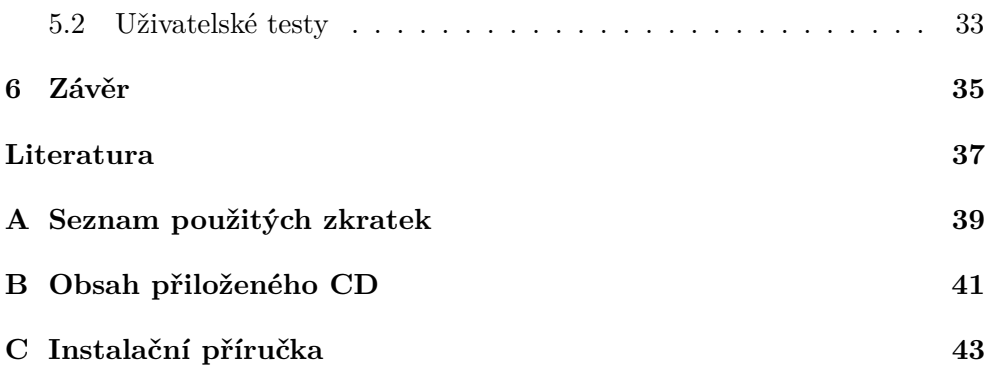

## **Seznam obrázků**

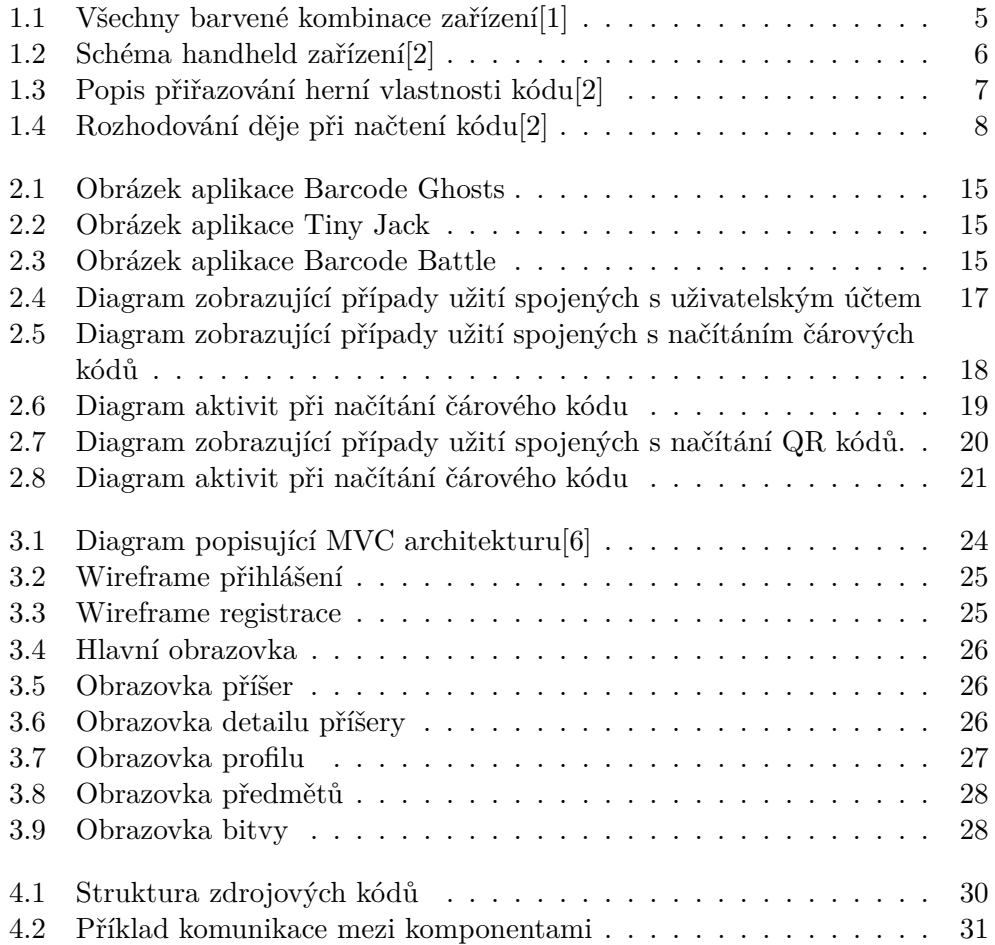

# **Seznam tabulek**

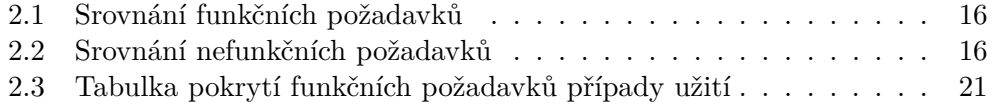

# **Úvod**

<span id="page-16-0"></span>Mobilní zařízení se stala neodmyslitelnou součástí našich životů a těžko si dokážeme představit, jak by náš život vypadal bez nich. Díky výpočetní síle a ostatních vlastností těchto zařízení jsme schopni také nahrazovat mnoho samostatných zařízení za jednu mobilní aplikaci. Jedním z těchto zařízení je zařízení Skannerz, které dokázalo postavit zábavnou hru na načítání čárových kódů. Díky fotoaparátu na mobilním zařízení lze z myšlenky tohoto zařízení vytvořit mobilní aplikaci a právě vytvoření této aplikace bude cílem praktické části této práce.

Práce je určena pro všechny fanoušky mobilních her a handheld zařízení Skannerz, jímž je tato práce inspirována. Cílová aplikace umožní uživateli využívat nejen dotykovou obrazovku telefonu, ale i fotoaparát, kterým disponuje dnes již každé zařízení.

V práci se zabývám analýzou, návrhem a implementací mobilní aplikace pro OS Android.

Tato práce dále pokračuje v následující struktuře. V první kapitole se věnuji popisu zařízení Skannerz, z kterého vyplynou funkční požadavky, kterým se věnuji v další kapitole s názvem Analýza. Další kapitoly Návrh, Implementace a Testování se zabývají stejnojmennými částmi vývoje aplikace.

## **Cíl práce**

<span id="page-18-0"></span>Cílem literární části práce je seznámení se základními principy vývoje aplikací pro operační systém Android a práce s databází Firebase. Dalším cílem je analýza současných aplikací na dané téma a seznámení čtenáře se zařízením Skannerz, které při vývoji aplikace sloužilo jako inspirace.

Cílem praktické části práce je návrh, implementace a otestování aplikace pro operační systém Android s přehledným GUI. Mezi hlavní funkce aplikace bude patřit načítání čárového kódu, kterému bude přiřazen vlastní význam, předávání si postav mezi hráči a vyzývání hráčů na souboj.

## Kapitola **1**

## **Skannerz**

<span id="page-20-0"></span>Skannerz je herní handheld zařízení produkované v letech 2000–2006. Jde o RPG konzoli, která využívá čárové kódy pro rozhodování děje hry. Zařízení existují ve třech barvách symbolizující rozdílné, proti sobě bojující týmy (Zendra - modrá, Ujalu - červená, Pataak - zelená). Rozdíl mezi těmito klany byl pouze v barvě zařízení a vzhledu postav, které uživatel může získat[\[1\]](#page-52-1). Všechny barevné kombinace tohoto zařízení lze nalézt na obrázku [1.1.](#page-20-2)

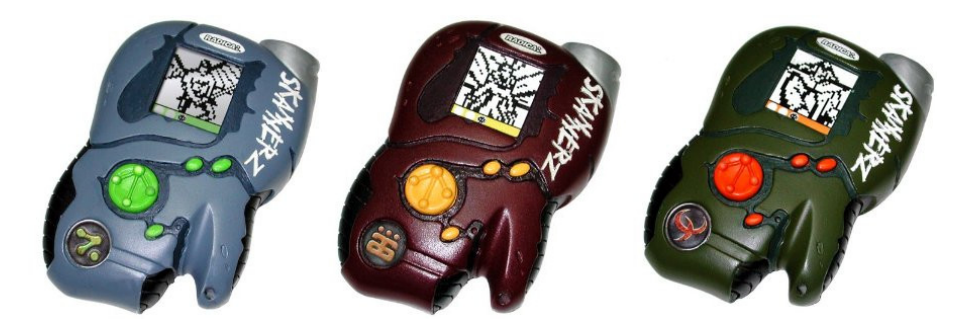

Obrázek 1.1: Všechny barvené kombinace zařízení[\[1\]](#page-52-1)

## <span id="page-20-2"></span><span id="page-20-1"></span>**1.1 Princip hry**

Princip hry spočívá v boji hráčů s různými příšerami. Každá příšera má svoje jméno, obrázek a soubor atributů jako je útok, rychlost a zdraví. Každá z příšer dále patří do jednoho ze tří klanů a tedy příšera kompatibilní se zařízením jednoho klanu, není kompatibilní s zařízením jiného klanu. Podpůrnými prvky hry jsou předměty, které hráč může použít při boji na příšeru a získat tím dočasný bonus. Tyto předměty je možné získat také pomocí načítání čárových kódů.

### <span id="page-21-0"></span>**1.2 Popis zařízení**

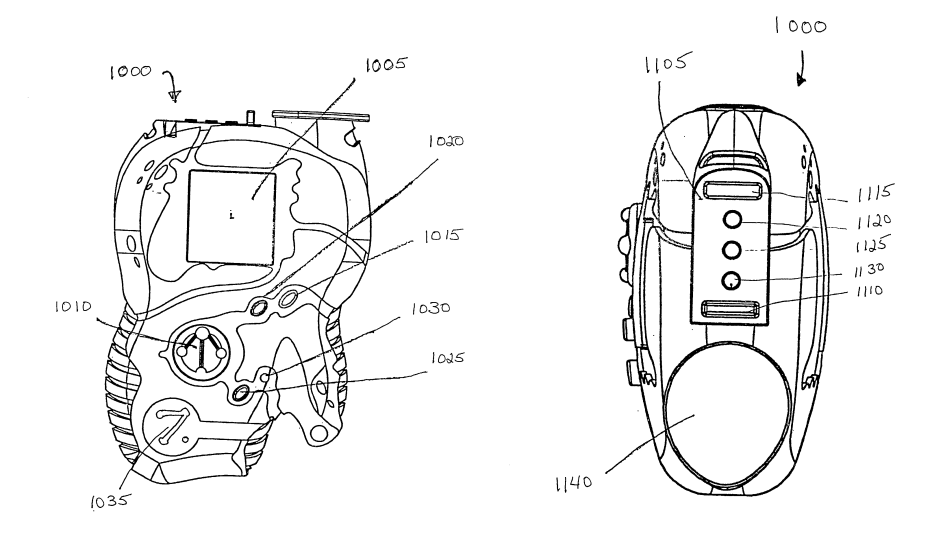

<span id="page-21-2"></span>Obrázek 1.2: Schéma handheld zařízení[\[2\]](#page-52-2)

Na levé části obrázku [1.2](#page-21-2) vidíme náčrt součástek zařízení. Zařízení (**1000**) se skládá z obrazovky (**1005**) a několika různých tlačítek. Čtyřsměrné tlačítko (**1010**) slouží uživateli k procházení objektů zobrazených na obrazovce. Tlačítko "On/A" (**1015**) slouží k zapnutí zařízení a také k výběru a potvrzování akce. Tlačítko "B" (1020) umožňuje uživateli vrátit se z jakékoli akce na předchozí obrazovku a tlačítko "Pan" (**1025**) přepíná na režim umožňující prohlížení obrázků. Na zařízení také najdeme slot na resetování celého zařízení (**1030**) a nálepku, určující ke kterému klanu zařízení patří (**1035**).

Na pravé části stejného obrázku vidíme stejné zařízení, ale s detailním zobrazení párujícího části (**1105**) a části umožňující načítání kódů (**1140**) [\[2\]](#page-52-2).

### <span id="page-21-1"></span>**1.3 Proces načtení kódu**

Při úspěšném načtení čárového kódu se spustí animace a načtenému kódu se přiřadí správná vlastnost.

O tom jaká vlastnost bude kódu přiřazena, rozhoduje první číslice části čárového kódu, která slouží k identifikaci samotného produktu viz obrázek [1.3.](#page-22-0) Číslicím v rozmezí 0-5 se přiřadí příšera (kompatibilní či nekompatibilní) a číslicím 6-9 se přiřadí předmět.

O dalším ději se rozhoduje podle obrázku [1.4.](#page-23-0) Pokud uživatel načte předmět tak se mu přidá. Pokud načte příšeru hra posoudí zda je kompatibilní s jeho klanem a pokud je, přidá se mu. Pokud není, příšera se uživateli neuloží a při opětovném načtení spustí bitvu. Pokud se uživatel pokusí načíst kompatibilní příšeru nebo předmět vícekrát, zařízení jej nepřidá a uživateli oznámí, že daný předmět/příšeru už vlastní.

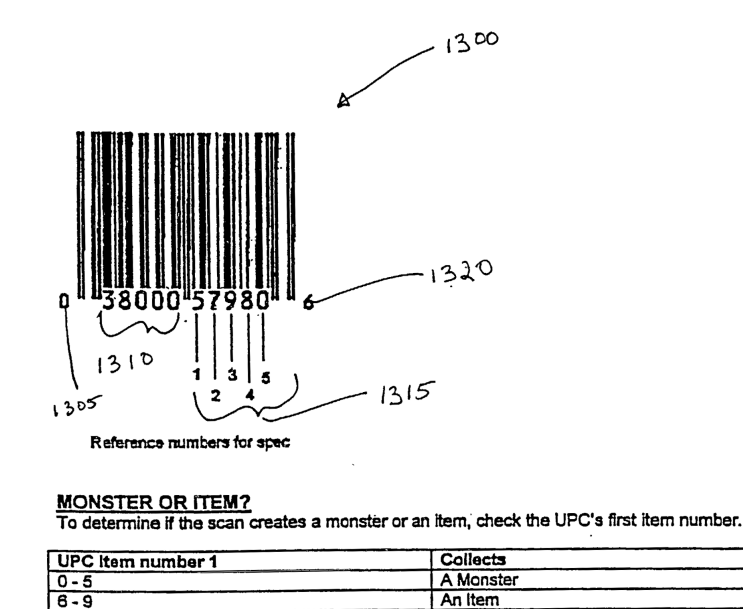

<span id="page-22-0"></span>Obrázek 1.3: Popis přiřazování herní vlastnosti kódu[\[2\]](#page-52-2)

Na obrázku [1.3](#page-22-0) je vidět UPC kód (**1300**) a z jakých částí se skládá. První číslice (**1305**) u UPC kódu slouží jako indikátor o jaký typ produktu se jedná. Za ním následuje pět číslic určující (**1310**) výrobce daného produktu a poté dalších pět číslic sloužících k identifikaci konkrétního produktu (**1315**). Poslední číslice (**1320**) slouží ke kontrolnímu výpočtu, zda byl kód dobře načten.

Pro přiřazování významu kódu ve hře zařízení využívá číslice v sekci **1315**. Číslice **1** určuje, zda kódu přiřadí postavu nebo předmět, a číslice **3**, **4** a **5** rozhodnou o který objekt konkrétně půjde[\[2\]](#page-52-2).

 $\mathbb{Z}_2$ 

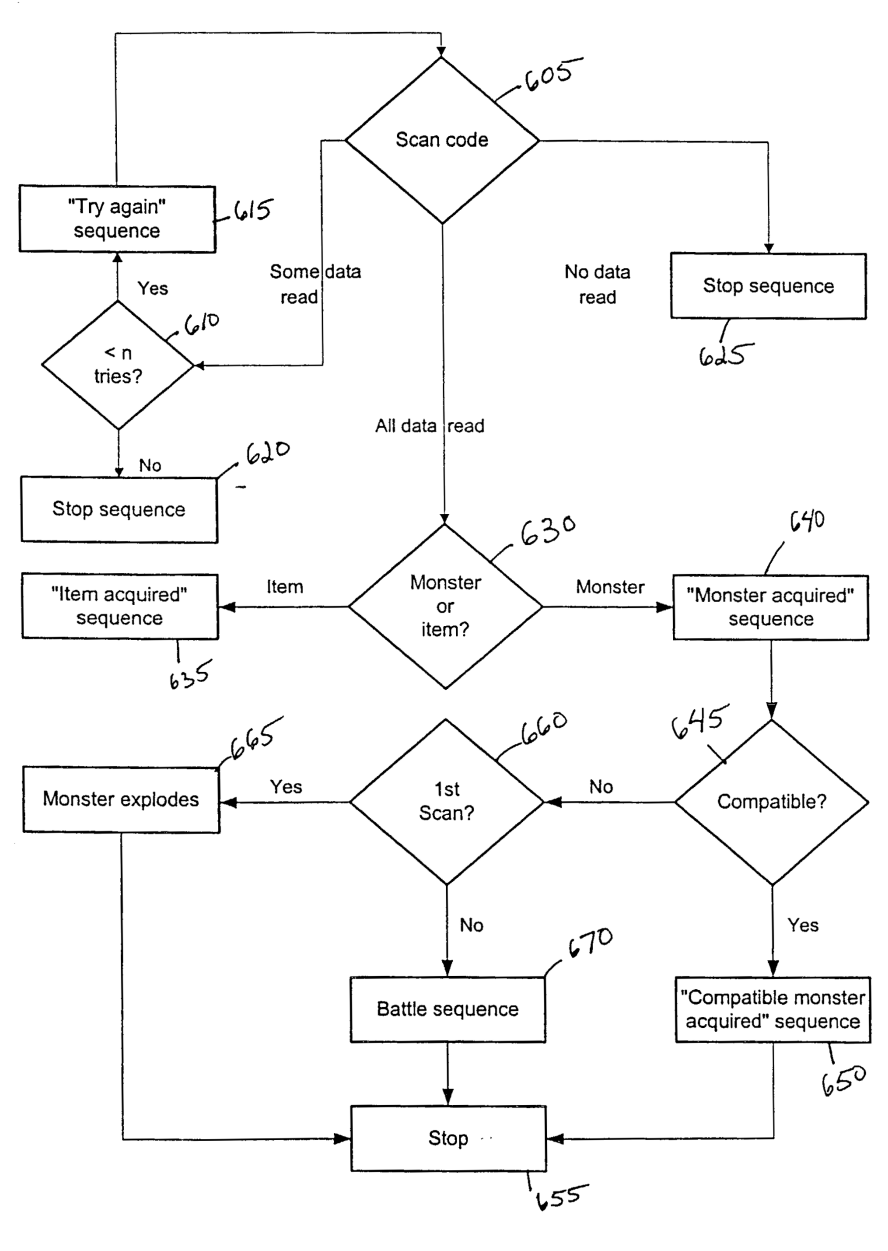

<span id="page-23-0"></span>Fig. 6

Obrázek 1.4: Rozhodování děje při načtení kódu[\[2\]](#page-52-2)

Obrázek [1.4](#page-23-0) popisuje tři složitější sekvence a to sekvence "Získání předmětu" (635), "Získání kompatibilní příšery" (650) a "Souboj" (670).

#### **1.3.1 Získání předmětu**

Při načtení kódu, kterému zařízení přiřadí význam jednoho z předmětu nastane jeden ze dvou možných výsledků. Pokud uživatel tento předmět nemá, zobrazí se jeho obrázek a přidá se uživateli do inventáře, který si pak může prohlédnout v sekci "Item". Pokud ovšem uživatel tento předmět již vlastní (i z jiného čárového kódu), uživateli se zobrazí jeho obrázek a řetězec "Item Already exists".

Po použití, předmět z inventáře zmizí a uživatel může daný čárový kód načíst znovu pro novou instanci předmětu.

#### **1.3.2 Získání kompatibilní příšery**

Pokud při načtení, zařízení přiřadí kódu význam kompatibilní příšery, tedy příšeru ze stejného klanu jako je klan uživatele, nastane podobná situace jako u sekvence získání předmětu. Tedy pokud příšeru uživatel načte poprvé, objeví se její obrázek a v sekci "Monsters" si uživatel může prohlédnout její vlastnosti. Pokud uživatel již tuto příšeru vlastní, na obrazovce se vypíše řetězec "Monster Already Exists".

Na rozdíl od předmětu, uživatel nemá možnost odstranit již načtenou příšeru ze svého inventáře.

#### **1.3.3 Souboj**

Pokud kódu zařízení přiřadí význam příšery z jiného klanu, nastane jedna ze dvou situací. Pokud uživatel má alespoň tři příšery v bojeschopném stavu (zdraví větší než nula), vybere ze svých bojeschopných příšer tři, ze kterých vytvoří tým, který pošle do boje. Poté se spustí souboj s příšerou, která je k danému kódu přiřazena a dvěma náhodnými příšerami ze stejného klanu jako načtená příšera. V případě, že uživatel nemá tři bojeschopné příšery, zařízení zobrazí obrázek symbolizující, že k souboji nedojde a poté načítání kódu ukončí.

Samotný souboj probíhá v tahovém režimu. Uživateli se na obrazovce zobrazí tři možnosti:

- **"Attack"** Uživatel si vybere z útoků své příšery a jeden z nichž použije na nepřátelskou příšeru.
- **"Item"** Uživatel použije jeden ze svých předmětů, který poté přestane existovat.
- **"Switch"** Uživatel zamění současnou příšeru za jinou bojeschopnou příšeru ze svého týmu.

Oponent má na výběr ze stejných možností a jednu z nich si vybere jako svůj následující tah. O pořadí útoků rozhoduje atribut rychlost obou proti sobě bojujících příšer. Příšery spolu budou bojovat tak dlouho dokud jedné z nich neklesne zdraví na nulu a nepřestane být bojeschopná. Ve chvíli, kdy příšera přestane být bojeschopná, jejímu majiteli se automaticky nahradí za jinou bojeschopnou příšeru. Pokud oponent nemá ani jednu bojeschopnou příšeru hra se ukončí ve prospěch jeho soupeře. Všechny příšery vítěze obdrží permanentně jeden bod zdraví navíc.

# Kapitola **2**

## **Analýza**

## <span id="page-26-1"></span><span id="page-26-0"></span>**2.1 Funkční požadavky**

Následující sekce popisuje funkční požadavky na cílovou aplikaci. Tedy požadavky, které se vztahují k funkcionalitě na cílovou aplikaci. Většina z těchto požadavků vychází ze zařízení Skannerz.

### **F1 Ukládání uživatelského účtu**

Každý uživatel si registruje účet, na který se bude ukládat jeho postup ve hře. Tento postup bude u hráče odražen v jeho úrovni, která se bude hodnotit podle počtu jeho zkušenostních bodů. Uživatel si při registraci bude moci vybrat přezdívku, heslo a e-mail, se kterým bude účet svázán. Uživatel bude mít možnost si prohlédnout informace o svém účtu a bude mít možnost se na registrovaný účet kdekoli přihlásit.

#### **F2 Interakce s příšerami**

Ve hře se budou vyskytovat příšery, které spolu budou moci bojovat. Tyto příšery budou mít typy, které budou ovlivňovat souboje mezi nimi a atributy ovlivněné jejich úrovní, která bude navázána na úroveň uživatele.

#### **F3 Interakce s předměty**

Ve hře se budou vyskytovat předměty, které budou trvale či dočasně zlepšovat atributy příšery. Tyto předměty se budou vyskytovat v různých stupních účinnosti.

#### **F4 Udržování inventáře**

Aplikace bude každému uživateli ukládat jeho příšery a předměty a veškeré jejich změny.

### **F5 Výměna příšery**

Uživatelé si budou moci mezi sebou předávat své příšery.

### **F6 Snímání kódů pomocí fotoaparátu**

Aplikace bude snímat čárové kódy pomocí fotoaparátu, na jejichž základě se bude rozhodovat další děj. Za některé načtené kódy hráč obdrží příšeru, se kterou bude poté bojovat. Za jiné kódy hráč obdrží bonusový předmět, nebo vyvolají bitvu. Aplikace také bude snímat speciální QR kódy generované hrou. Tyto kódy budou využívány ke komunikaci s jinými hráči.

### **F7 Objevené čárové kódy uživatele**

Aplikace si bude pamatovat, které čárové kódy již uživatel načetl, aby nebyla možnost načítat stejný kód a opakovaně z něj dostávat veškeré bonusy.

### **F8 Jednotnost čárových kódů**

Aplikace přiřadí každému čárovém kódu herní význam tak, že pokud jakýkoli uživatel načte stejný kód, jeho význam bude vždy stejný.

### **F9 Souboje s konkrétními hráči**

Hráč bude moci se svými příšerami vyzvat konkrétního hráče na souboj v reálném čase přes Internet a výsledky tohoto souboje se uloží oběma hráčům do statistiky.

## <span id="page-27-0"></span>**2.2 Nefunkční požadavky**

Tato sekce se zabývá nefunkčními požadavky cílové aplikace, tedy požadavky, které se zaměřují na nároky cílové aplikace na software či výkon.

### **NF1 Přenositelnost uživatelských účtů**

Uživatel bude moci se přihlásit na svůj účet i z jiného zařízení, než na kterém byl účet zaregistrován.

## **NF2 Centralizované úložiště čárových kódů**

Všechna mobilní zařízení budou ukládat a číst herní význam čárových kódů z jednoho úložiště, kde se ke kódů budou moci ukládat i další vlastnosti, například kým byl kód poprvé načten.

#### **NF3 Podpora zařízení Android 5.0 a výše**

Aplikace bude podporovat všechna zařízení s operačním systémem Android 5.0 (API 21 - Lollipop) a výše. Nižší verze podporovány nebudou.

#### **NF4 Podpora offline režimu**

Aplikace bude podporovat offline režim pro mobilní zařízení, které není připojeno k Internetu, ve kterém bude fungovat vše, kromě bitvy s jinými hráči.

### <span id="page-28-0"></span>**2.3 Analýza konkurenčních řešení**

Konkurenční aplikace byly hledány 4. února 2018 pomocí klíčových slov "barcode game" na Google Play z čehož byly vybrány 3 nejpopulárnější funkční hry, které používaly skenování čárových kódů jako prvek rozšířené reality.

#### **2.3.1 Barcode Ghosts[\[3\]](#page-52-4)**

Aplikace Barcode Ghosts využívá načítání čárových kódů k objevování nových postav. Uživatel načte pomocí fotoaparátu čárový kód a aplikace zobrazí obrázek a název objevené postavy, nebo vypíše, že žádnou nenalezla. Uživatel si poté může prohlížet již objevené postavy v inventáři.

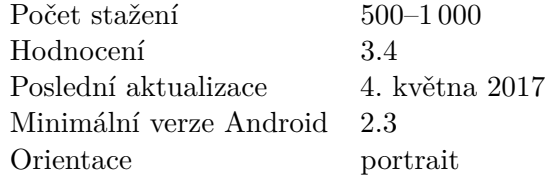

#### **2.3.2 Tiny Jack[\[4\]](#page-52-5)**

Aplikace Tiny Jack využívá načítání čárových kódů k odemčení dalších úrovní hry. Uživatel může načíst více čárových kódu najednou a odemknout tím několik úrovní naráz, ale aby mohl danou úroveň spustit, musí předtím dokončit všechny předchozí úrovně. Kódy může uživatel zadávat pomocí fotoaparátu nebo manuálně opsat číselnou hodnotu daného kódu.

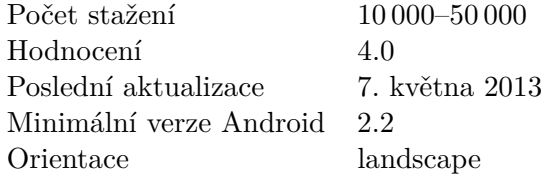

## **2.3.3 Barcode Battle[\[5\]](#page-52-6)**

Aplikace Barcode Battle využívá načítání čárových kódu k získávání nových postav, se kterými může uživatel bojovat proti náhodně vygenerovaným postavám nebo postavám jiného hráče. Hra neobsahuje předměty a souboj proti jinému hráči je realizován tak, že si hra náhodně vybere hráče a uživatel bojuje proti nějaké z jeho postav. V souboji proti náhodně vygenerované postavě i v souboji proti postavě jiného hráče, uživatel bojuje proti umělé inteligenci.

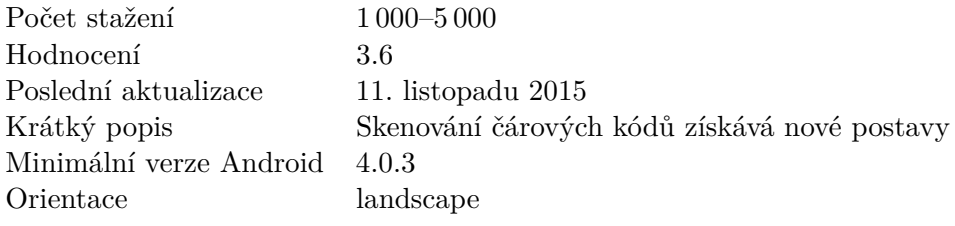

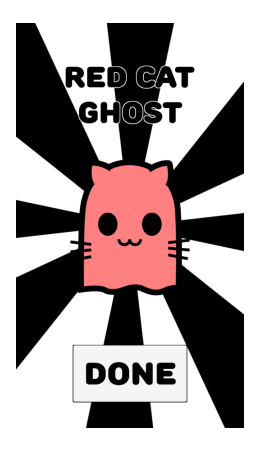

Obrázek 2.1: Obrázek aplikace Barcode Ghosts

<span id="page-30-0"></span>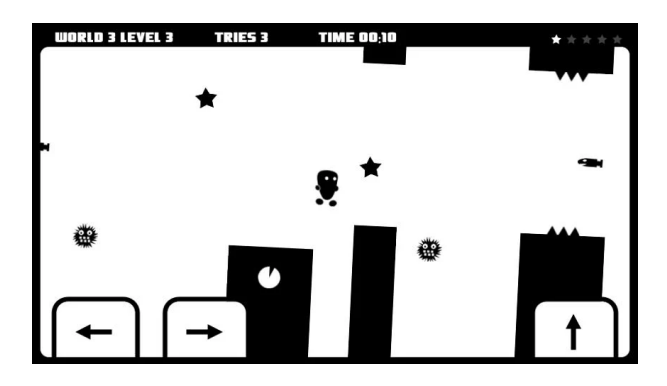

<span id="page-30-1"></span>Obrázek 2.2: Obrázek aplikace Tiny Jack

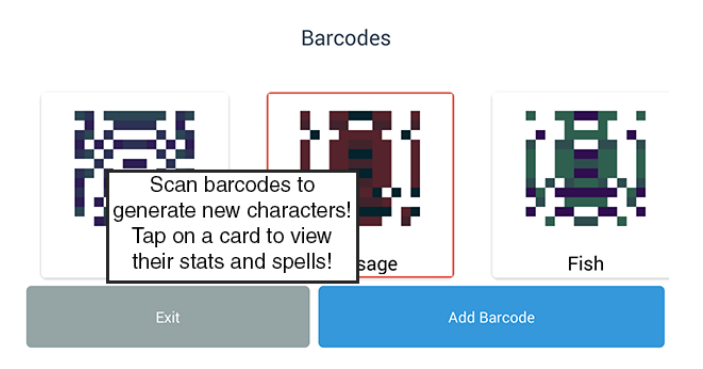

<span id="page-30-2"></span>Obrázek 2.3: Obrázek aplikace Barcode Battle

## <span id="page-31-0"></span>**2.4 Splnění funkčních požadavků konkurenčních řešení**

Následující tabulka ukazuje jak vybraná konkurenční řešení splňují funkční požadavky vymezené cílovou aplikací.

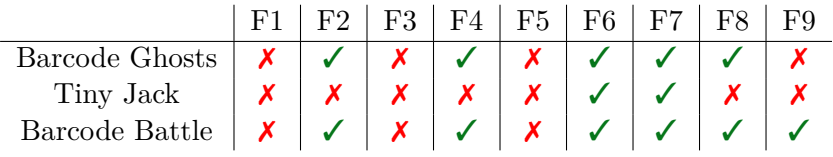

<span id="page-31-3"></span>Tabulka 2.1: Srovnání funkčních požadavků

## <span id="page-31-1"></span>**2.5 Splnění nefunkčních požadavků konkurenčních řešení**

Následující tabulka ukazuje jak vybraná konkurenční řešení splňují nefunkční požadavky vymezené cílovou aplikací.

|                | N F' |         | NF3 | N F`4 |
|----------------|------|---------|-----|-------|
| Barcode Ghosts |      | neznámo |     |       |
| Tiny Jack      |      |         |     |       |
| Barcode Battle |      | neznámo |     |       |

<span id="page-31-4"></span>Tabulka 2.2: Srovnání nefunkčních požadavků

## <span id="page-31-2"></span>**2.6 Případy užití cílové aplikace**

Následující sekce se zabývá případy užití, které popisují jak bude koncový uživatel pracovat s cílovou aplikací.

#### **2.6.1 Interakce s uživatelským účtem**

V této skupině případů užití jsou popsány takové případy, které se zaměřují na práci s uživatelským účtem. Tato skupina pokrývá všechny části funkčního požadavku F1 (Ukládání uživatelského účtu).

Tyto případy užití jsou popsány na obrázku [2.4.](#page-32-0)

#### **2.6.1.1 Registrace účtu**

Při registraci uživatelského účtu uživatel zadá jméno, e-mail a svoji přezdívku. K tomuto účtu bude aplikace vést navíc jeho úroveň a souhrn výsledků jeho zápasů.

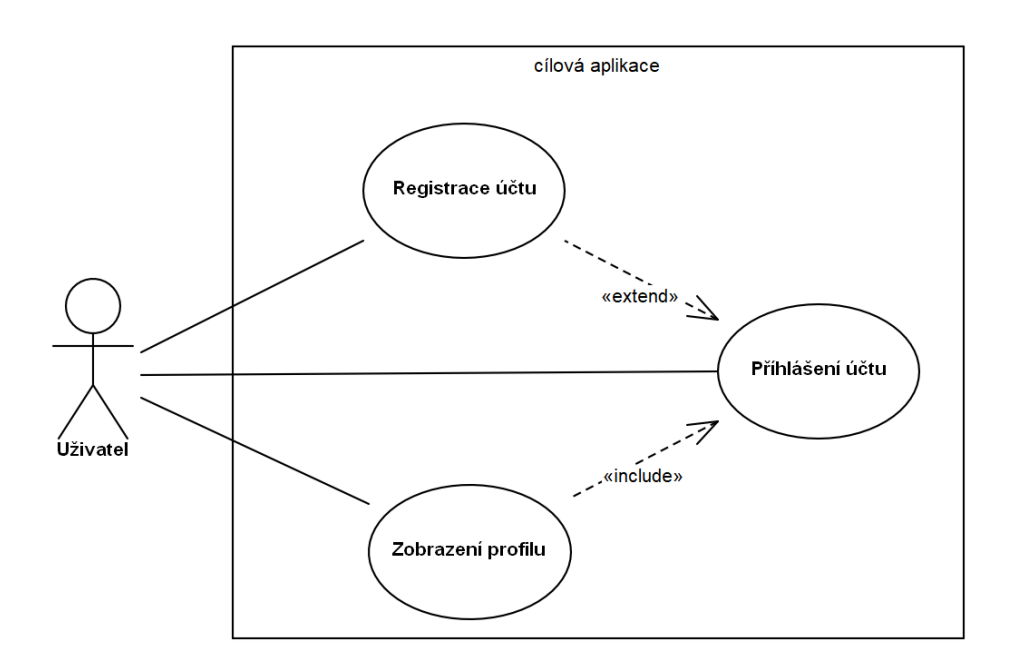

<span id="page-32-0"></span>Obrázek 2.4: Diagram zobrazující případy užití spojených s uživatelským účtem

#### **2.6.1.2 Přihlášení**

Uživatel, který si již má zaregistrovaný účet se bude moci přihlásit na tento účet na jakékoli instanci aplikace.

#### **2.6.1.3 Zobrazení profilu**

Uživatel si bude moci prohlédnout informace vázané k jeho profilu. Tedy se bude moci podívat na svoji úroveň, počet zkušeností a souhrn jeho bitev proti jiným hráčům.

#### **2.6.2 Čárové kódy**

V této skupině případů užití jsou popsány takové případy, které se týkají načítání čárových kódů. Tato skupina pokrývá funkční požadavky F2 (interakce s příšerami), F3 (interakce s předměty), F4 (udržování inventáře), F6 (snímání kódů pomocí fotoaparátu), F7 (objevené čárové kódy uživatele) a F8 (jednotnost čárových kódů).

Tyto případy užití jsou popsány na obrázku [2.5.](#page-33-0) Kvůli komplexnosti děje aplikace při načtení čárového kódu lze pro lepší ilustraci nalézt na obrázku [2.6](#page-34-0) diagram aktivit této sekvence.

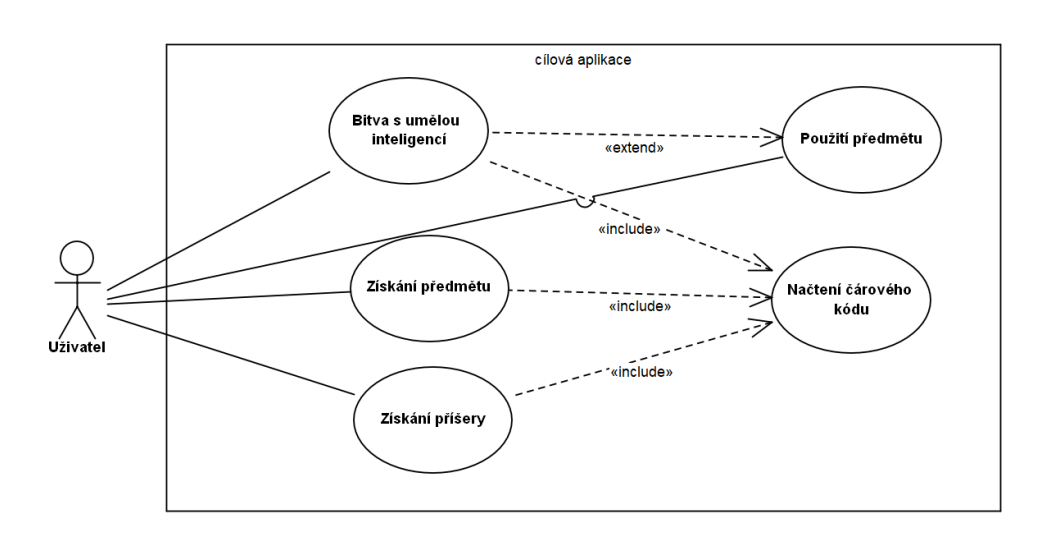

<span id="page-33-0"></span>Obrázek 2.5: Diagram zobrazující případy užití spojených s načítáním čárových kódů

#### **2.6.2.1 Načtení čárového kódu**

Uživatel načte čárový kód pomocí fotoaparátu (F6). Pokud má aplikace již kód zná přiřadí mu uložený význam (F8) a zkontroluje zda daný uživatel tento kód již předtím nenačetl (F7). Pokud se aplikace s tímto kódem ještě nesetkala, přiřadí mu nový význam.

#### **2.6.2.2 Získání příšery**

Pokud je kódu přiřazený význam příšery a uživatel daný kód ještě nenačetl (F7), obdrží uživatel novou příšeru. Tato příšera se mu uloží mezi ostatní příšery (F4) a může ji nyní používat. Uživatel navíc obdrží zkušenosti za nově objevený kód.

#### **2.6.2.3 Získání předmětu**

Pokud je kódu přiřazený význam předmětu a uživatel předmět z daného kódu nemá v inventáři (F7), obdrží uživatel nový předmět. Tento předmět se uloží mezi ostatní předměty (F4) a uživatel jej může používat. Většinu předmětů může používat uživatel pouze během bitvy, ale některé může použít kdykoli.

#### **2.6.2.4 Bitva s umělou inteligencí**

Pokud je kódu přiřazen význam bitvy, uživatel může použít své příšery v proti souboji s náhodnými příšerami (F2). Pokud uživatel vyhraje on i jeho příšery dostanou zkušenosti, které se využívají ke zvyšování úrovně. Pokud

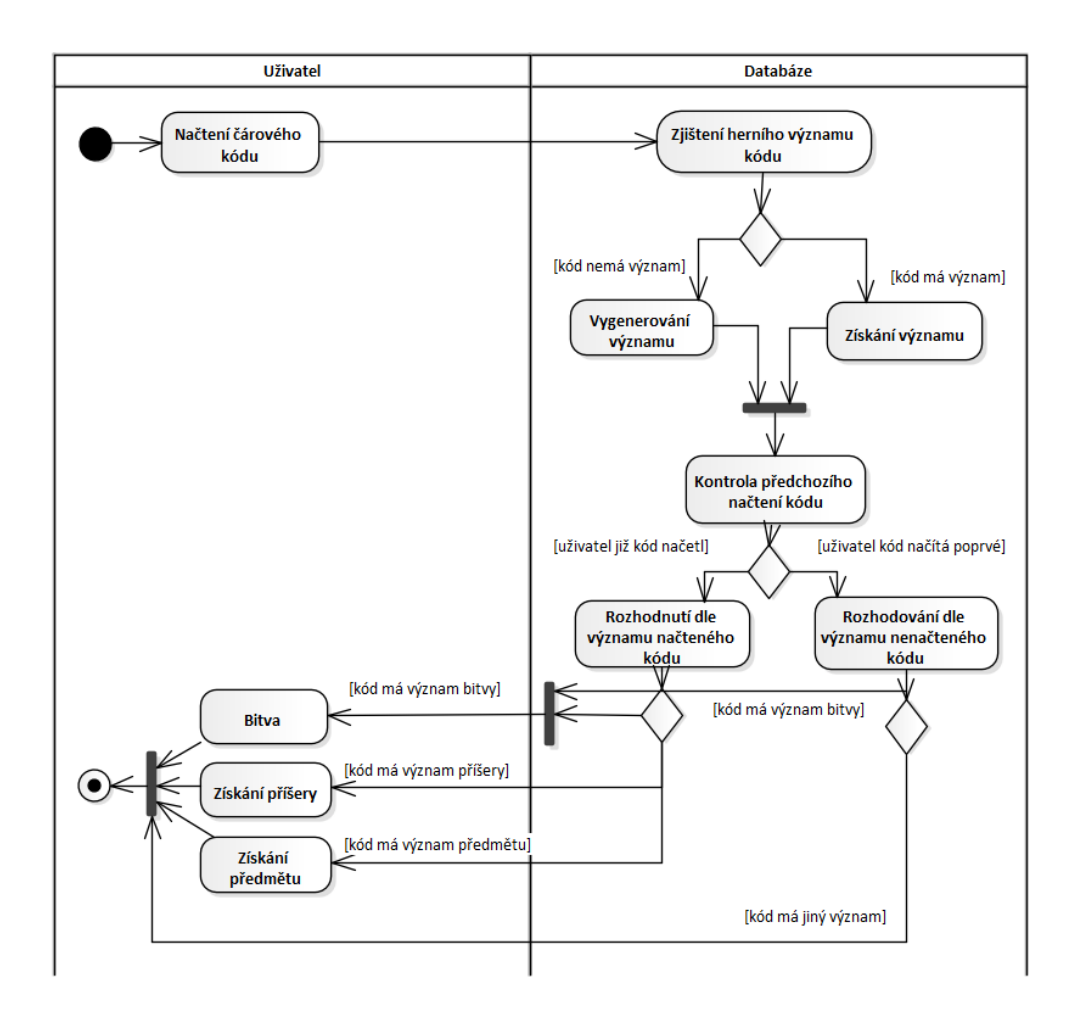

<span id="page-34-0"></span>Obrázek 2.6: Diagram aktivit při načítání čárového kódu

navíc uživatel tento kód ještě nenačetl (F7), obdrží další zkušenosti za nově objevený kód a případně odměnu ve formě předmětu nebo příšery.

#### **2.6.2.5 Použití předmětu**

Pokud uživatel bojuje s jinými příšerami, může použít nějaký ze svých předmětů a dát tím své příšeře nějaký bonus (F3). Toto použití daný předmět zničí a smaže ho z inventáře (F4).

### **2.6.3 QR kódy**

V této sekci je popsána skupina takových případů užití, které se týkají načítání čárových kódů. Tato skupina pokrývá funkční požadavky F2 (interakce s

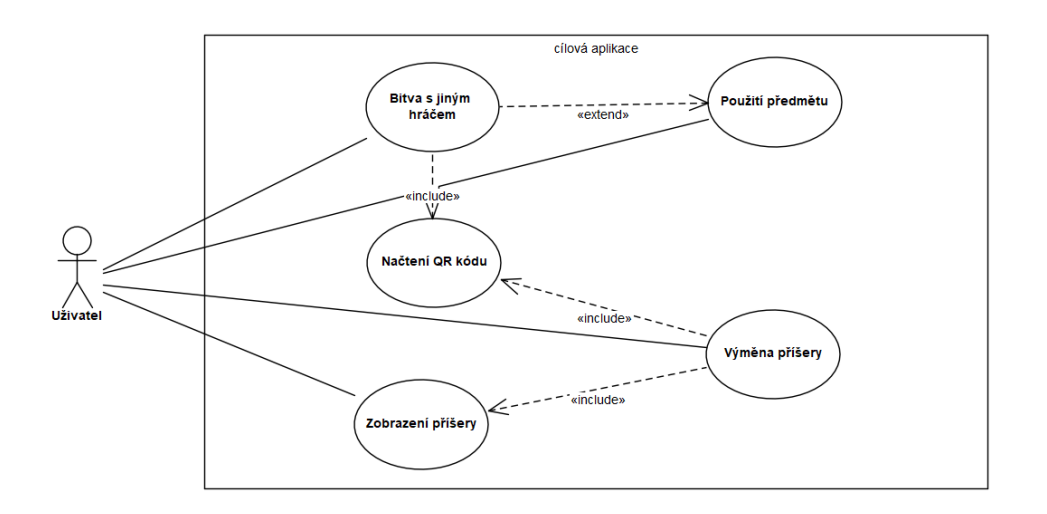

<span id="page-35-0"></span>Obrázek 2.7: Diagram zobrazující případy užití spojených s načítání QR kódů.

příšerami), F3 (interakce s předměty), F4 (udržování inventáře), F6 (snímání kódů pomocí fotoaparátu) a F9 (souboje s konkrétními uživateli).

Tyto případy užití jsou popsány na obrázku [2.7.](#page-35-0) Kvůli komplexnosti děje aplikace při načtení QR kódu lze pro lepší ilustraci nalézt na obrázku [2.8](#page-36-0) diagram aktivit této sekvence.

#### **2.6.3.1 Načítání QR kódu**

Uživatel pomocí fotoaparátu načte QR kód (F6) uživatele nebo příšery. Pokud byl QR kód vygenerován aplikací, aplikace provede korektní akce.

#### **2.6.3.2 Zobrazení příšery**

QR kód příšery se uživateli zobrazí na detailu samotné příšery.

#### **2.6.3.3 Výměna příšery**

Pokud uživatel načte kód příšery, tak se příšera smaže z inventáře původního majitele (F4) a přibude do inventáře uživatele, který QR kód načetl (F5).

#### **2.6.3.4 Bitva s jiným hráčem**

Pokud uživatel načte kód jiného hráče, mezi oběma uživateli se spustí bitva (F9). Uživatel vybere svůj útok a ve chvíli kdy druhý uživatel vybere svůj útok oba útoky se provedou. Podle vybraných útoků dostanou příšery obou hráčů zranění a to se opakuje dokud jeden z uživatelů nezvítězí (F2).

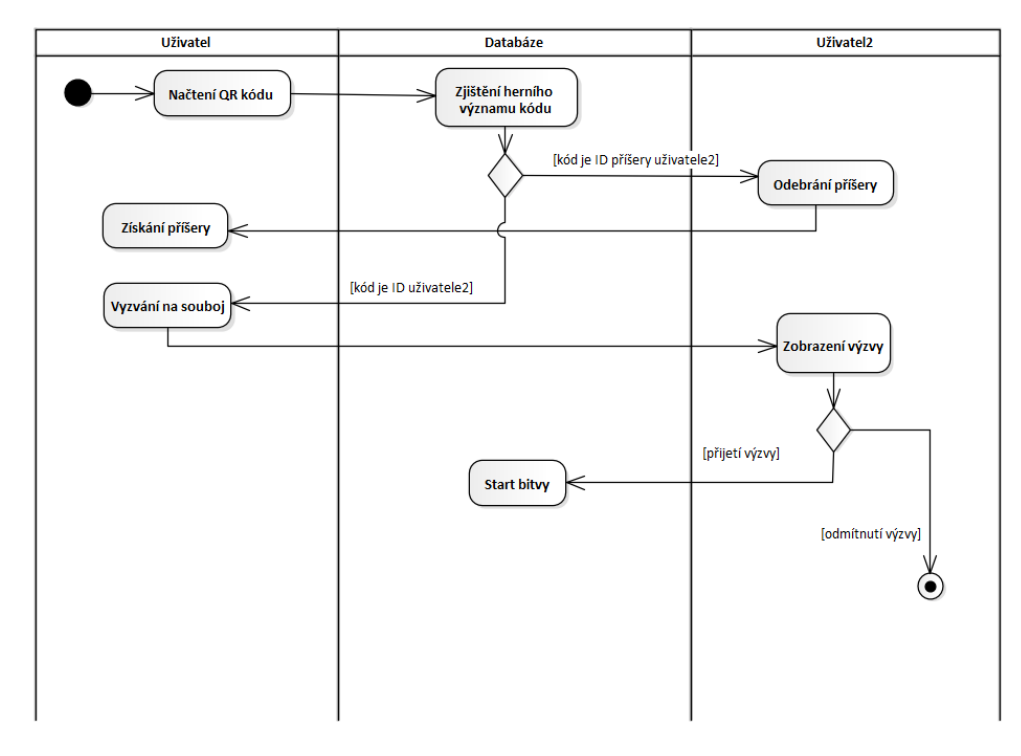

<span id="page-36-0"></span>Obrázek 2.8: Diagram aktivit při načítání čárového kódu

#### **2.6.3.5 Použití předmětů**

Stejně jako při boji s umělou inteligencí, uživatel může během boje používat předměty (viz 2.6.2.5).

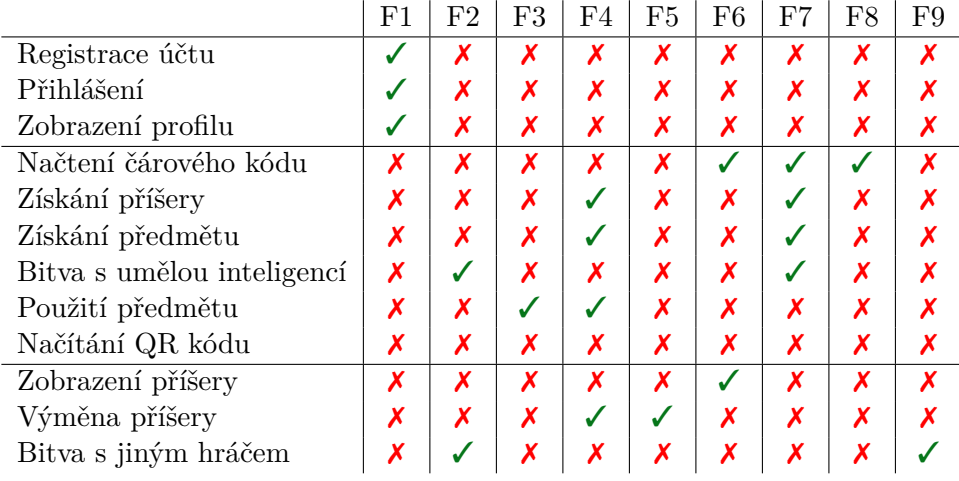

<span id="page-36-1"></span>Tabulka 2.3: Tabulka pokrytí funkčních požadavků případy užití

# Kapitola **3**

## **Návrh**

### <span id="page-38-1"></span><span id="page-38-0"></span>**3.1 Architektura**

Pro cílovou aplikaci byla zvolena architektura dle návrhové vzoru MVC. Tento vzor rozděluje software na tři komponenty:

- **Model** Komponenta Model má na starosti data a práci s nimi. Tato komponenta komunikuje s databází a předává potřebná data komponentě **Controller** a zároveň od ní přijímá pokyny na úpravu dat či čtení.
- **View** View se stará o interakci s koncovým uživatelem. Tato komponenta uživateli zobrazuje zpracovaný výstup od komponenty **Controller**, ale také přijímá vstupy od uživatele, které posílá dále.
- **Controller** Komponenta Controller zpracovává veškerou logiku aplikace. Controller přijímá od **View** uživatelské vstupy a od komponenty **Model** data a na oboje reaguje změnou jedné z těchto komponent.

Diagram popisující MVC lze nalézt na obrázku [3.1](#page-39-0)

### <span id="page-38-2"></span>**3.2 Volba technologií**

#### **3.2.1 Volba implementačního jazyka**

Pro vývoj byl vybrán objektově orientovaný jazyk Java. Tento jazyk je nejstarší a zároveň nejstabilnější a nejvíce rozšířený jazyk pro vývoj aplikací pro Android OS. Jazyk byl vybrán právě kvůli své rozšířenosti a tedy komunitě, která by případném problému byla schopna poradit.

#### **3.2.2 Ukládání dat**

Pro datovou vrstvu byla vybrána databáze Firebase Realtime Database. Firebase Realtime Database je cloudová, NoSQL databáze, která své data ukládá

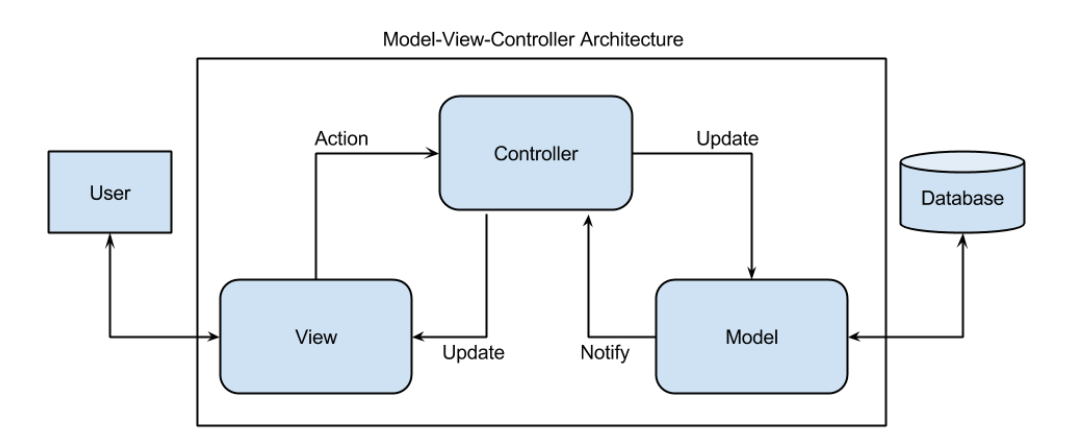

<span id="page-39-0"></span>Obrázek 3.1: Diagram popisující MVC architekturu[\[6\]](#page-52-3)

ve stromové struktuře, konkrétně ve formátu JSON. Mezi její klíčové vlastnosti patří[\[7\]](#page-52-7):

- **Realtime** Databáze místo HTTP žádostí, používá synchronizaci dat. Tedy pokaždé, když se data změní, připojená zařízení se to obratem dozví.
- **Offline** Databáze podporuje režim offline. Pokud je v kódu tato podpora zapnuta, pak databáze uchovává data na disk a ve chvíli kdy se zařízení zase připojí, synchronizuje zařízení s centrální databází.
- **Přístupnost z klientského zařízení** Databáze může být zpřístupněna přímo z klientského zařízení, tedy není zde nutnost serveru. Databáze umožňuje nastavit bezpečnostní pravidla, která budou kontrolovat zápis i čtení do databáze.

Databáze byla vybrána díky vlastnosti synchronizace v reálném čase, díky které může probíhat komunikace mezi dvěma uživateli bez aplikačního serveru, vlastnosti podpory offline režimu a díky snadné integraci registrace a následné autentifikace uživatele.

## <span id="page-40-0"></span>**3.3 Návrh uživatelského rozhraní**

#### **3.3.1 Přihlašování a registrace**

Na obrázku [3.2](#page-40-1) je vidět návrh obrazovky pro přihlašování. Na této obrazovce uživatel vyplní textová pole s e-mailem a heslem a kliknutím na tlačítko "Log in" se přihlásí, nebo kliknutím na tlačítko "Sign up" se aplikace přepne na obrazovku registrace.

Obrazovka registrace je znázorněna na obrázku [3.3](#page-40-2) a skládá se z textových polí na přezdívku, e-mail a hesla. Kliknutím na tlačítko "Sign up" je uživatel zaregistrován a automaticky přihlášen.

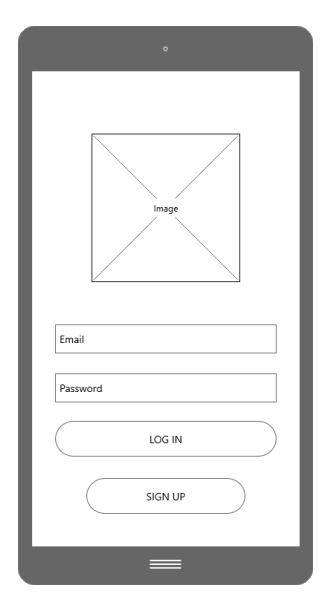

<span id="page-40-1"></span>

<span id="page-40-2"></span>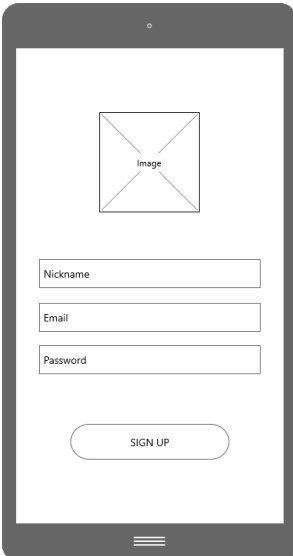

Obrázek 3.2: Wireframe přihlášení Obrázek 3.3: Wireframe registrace

#### **3.3.2 Hlavní obrazovka**

Obrázek [3.4](#page-41-0) zobrazuje hlavní obrazovku aplikace, kterou uživatel vidí hned po přihlášení. Tato obrazovka obsahuje tlačítka "Profile", vedoucí na obrazovku zobrazující detail profilu (obrázek [3.7\)](#page-42-0), "Heal", které po zmáčknutí vyléčí všechny uživatelovi příšery, "Monsters", která vede na obrazovku, kde se uživateli zobrazí jeho příšery (obrázek [3.5\)](#page-41-1), "Items", kde se uživateli zobrazí jeho předměty (obrázek [3.8\)](#page-43-0) a "Scan", která spustí načítání kódů.

#### **3.3.3 Příšery**

Na obrazovce příšer (obrázek [3.5\)](#page-41-1) se uživateli zobrazí všechny jeho příšery v mřížkovém stylu a při kliknutím na jednu z nich se zobrazí obrazovka s

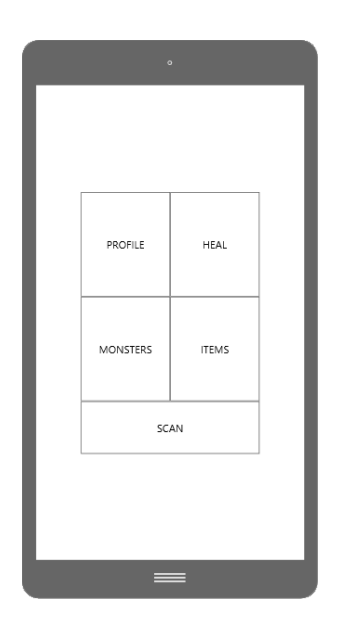

<span id="page-41-0"></span>Obrázek 3.4: Hlavní obrazovka

detailními informacemi o příšeře včetně jejích atributů a QR kódu k načtení (obrázek [3.6\)](#page-41-2)

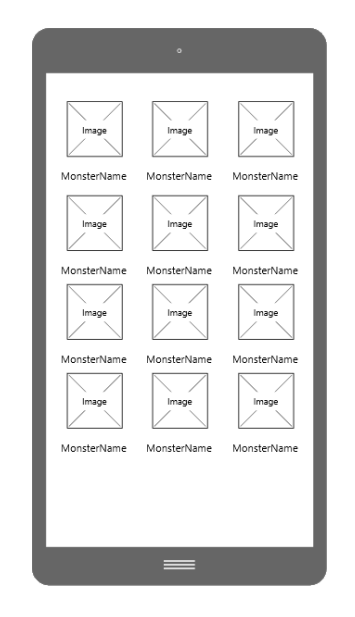

<span id="page-41-1"></span>

<span id="page-41-2"></span>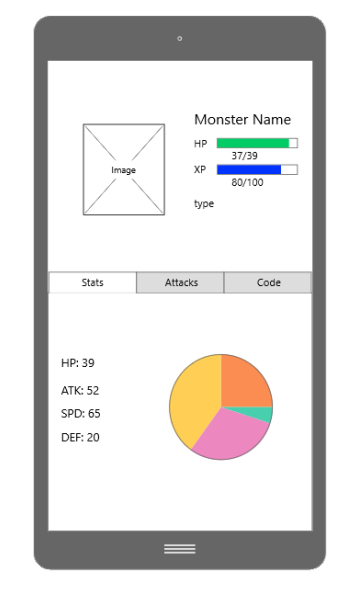

Obrázek 3.5: Obrazovka příšer Obrázek 3.6: Obrazovka detailu příšery

### **3.3.4 Detail profilu**

Na obrazovce profilu (obrázek [3.7\)](#page-42-0) uživatel vidí informace o svém uživatelském účtu. Lze zde nalézt QR kód uživatele, který může jiný uživatel načíst pro vyvolání bitvy, přezdívka hráče, úroveň včetně počtu zkušeností, které uživatel potřebuje na další úroveň a statistika minulých zápasu uživatele.

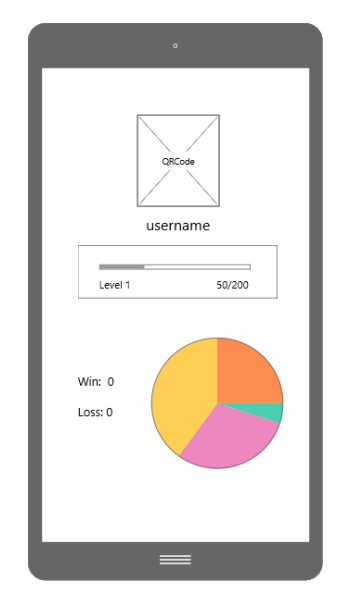

<span id="page-42-0"></span>Obrázek 3.7: Obrazovka profilu

#### **3.3.5 Předměty**

Obrazovka předmětů (obrázek [3.8\)](#page-43-0) uživateli zobrazuje všechny jeho předměty v seznamu. Každá položka tohoto seznamu obsahuje název, popis a obrázek daného předmětu. Pokud uživatel klikne na nějaký předmět, který lze použít mimo bitvu, zobrazí se mu obrazovka příšer a pokud zde uživatel klikne na jednu z příšer, použije tím na danou příšeru předmět.

#### **3.3.6 Bitva**

Obrazovka bitvy (obrázek [3.9\)](#page-43-1) se uživateli zobrazí, pokud bojuje proti jinému uživateli či načetl kód, kterému aplikace přiřadila význam boje. Na vrcholu této obrazovky najdeme informace o nepřátelské příšeře, mezi které patří obrázek, název, typ a počet životů příšery. Pod informacemi o nepřátelské příšeře se zobrazí stejné informace o příšeře uživatele a pod tím jsou tři tlačítka symbolizující útoky dané příšery a jedno tlačítko, které vyvolá obrazovku předmětů (obrázek [3.8\)](#page-43-0), kde si uživatel může vybrat předmět k použití.

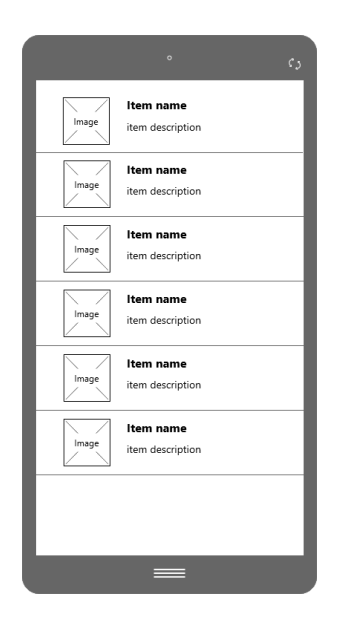

Obrázek 3.8: Obrazovka předmětů Obrázek 3.9: Obrazovka bitvy

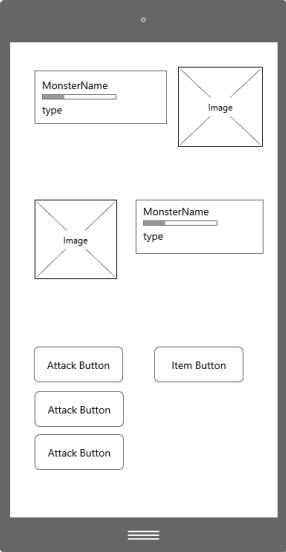

<span id="page-43-1"></span><span id="page-43-0"></span>

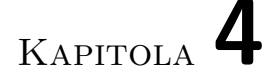

## **Implementace**

## <span id="page-44-1"></span><span id="page-44-0"></span>**4.1 Použité nástroje**

Tato sekce popisuje nástroje použity při tvorbě této bakalářské práce.

#### **4.1.1 Android Studio**

Jako vývojové prostředí praktické části práce bylo použito Android Studio. Toto prostředí bylo vybráno díky své podpoře integrace Firebase do projektu a vestavěným prvkům pro vývoj pro Android OS jako například vestavěný emulátor Android zařízení[\[8\]](#page-52-8).

#### **4.1.2 Enterprise Architect**

Veškeré diagramy v této práci byly vytvořeni pomocí nástroje Enterprise Architect. Tento nástroj slouží pro tvorbu UML diagramů sloužících k systémové analýze a návrhu[\[9\]](#page-52-9).

#### **4.1.3 GitHub**

Pro verzování souborů teoretické i praktické části této bakalářské práce byl použit systém Git přes aplikaci GitHub Desktop[\[10\]](#page-53-0).

#### **4.1.4 Mockplus**

Pro tvorbu wireframů uživatelského rozhraní byl použit nástroj modelovací nástroj Mockplus. Tento nástroj se specializuje právě v tvorbě wireframů pro náčrt uživatelské rozhraní[\[11\]](#page-53-1).

### <span id="page-44-2"></span>**4.2 Použité knihovny**

Tato sekce popisuje nástroje použity při tvorbě této bakalářské práce.

#### **4.2.1 ZXing**

Pro načítání čárových a QR kódů byla použita multiplatformní knihovna ZXing[\[12\]](#page-53-2). Tato knihovna je také použita při generování QR kódu uživatele a příšer.

#### **4.2.2 MPAndroidChart**

Pro generování koláčových grafů v obrazovce detail profilu a detail příšery byla použita knihovna MPAndroidChart[\[13\]](#page-53-3).

### <span id="page-45-0"></span>**4.3 Struktura kódu**

Aplikace se dělí na tři základní složky:

- **java** Tato složka obsahuje zdrojové kódy tříd ve formátu *.java*. V této složce lze nalézt složky *DAO* (třídy sloužící k snazší komunikaci s databází), *elements* (třídy prvků hry), *tools* (třídy pomocných nástrojů) a soubory, jejichž název končí na *Activity.java*, které slouží k zobrazování aktivit.
- **res** Tato složka obsahuje veškeré grafické podklady aplikace včetně obrázku a vzhledu obrazovek aplikace ve formátu *.xml*.
- **manifests** Tato složka obsahuje soubor *AndroidManifest.xml*, který slouží jako konfigurační soubor aplikace a obsahuje informace jako název aplikace či o jaké práva aplikace požádá.

Tato struktura je zachycena na obrázku [4.1.](#page-45-1)

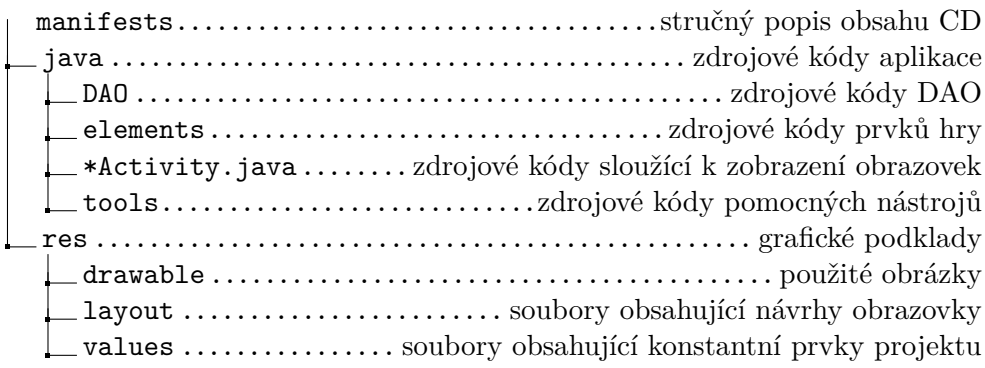

<span id="page-45-1"></span>Obrázek 4.1: Struktura zdrojových kódů

## <span id="page-46-0"></span>**4.4 Model View Controller**

Jak bylo zmíněno v kapitole Návrh, architektura pro vývoj byla zvolena podle návrhového vzoru MVC. V rámci této aplikace byla dodržena následující architektura:

- **Model** Komponenta model se skládá z tříd ve složce elements s herními prvky a tříd ve složce DAO se speciálními DAO objekty pro ukládání do databáze. Tato komponenta posílá data komponentě **Controller**.
- **View** Komponenta View se stává ze souborů .xml ve složce res, která vykresluje základ obrazovky a propaguje uživatelské vstupy souborům v komponentě **Controller**.
- Controller Komponenta Controller se skládá ze souborů končící na "Activity.java", které přijímají data od souborů v komponentě **Model**, které zároveň případně upravují a zároveň obnovují informace zobrazené v komponentě **View**.

Příklad této komunikace lze vidět na obrázku [4.2.](#page-46-1)

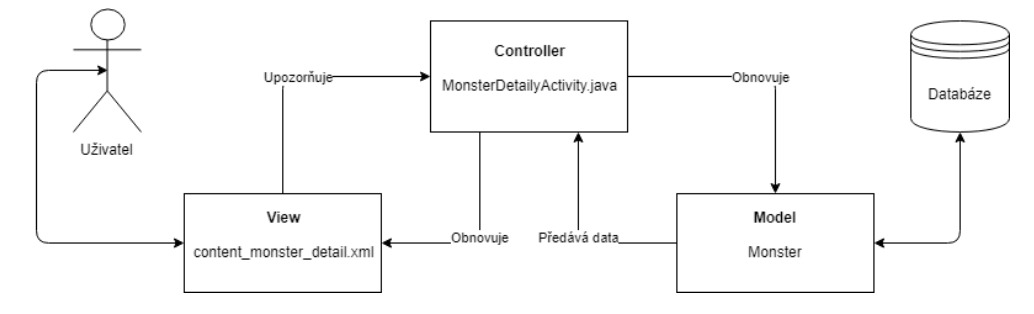

<span id="page-46-1"></span>Obrázek 4.2: Příklad komunikace mezi komponentami

Kapitola **5**

## **Testování**

### <span id="page-48-1"></span><span id="page-48-0"></span>**5.1 Jednotkové testy**

Jednotkové testy jsou automatizované testy, které slouží pro kontrolu správnosti konkrétních tříd a jejich metod. Tyto testy jsou soustředěné na třídu, kterou testují a odhalují chyby v její funkčnosti. Pro tvorbu těchto testů byla použita knihovna JUnit[\[14\]](#page-53-4).

V rámci aplikace byly testovány třídy herních prvků a interakce mezi nimi.

#### **5.1.1 Výsledky testů**

Jednotkové testy odhalily několik drobných chyb v aplikaci. Tyto chyby byly okamžitě opraveny.

### <span id="page-48-2"></span>**5.2 Uživatelské testy**

Uživatelské testy jsou prováděné lidmi v rámci kontroly aplikace jako celku. V těchto testech se provádějí různé testovací scénáře a kontroluje se jestli tyto scénáře dopadli podle očekávání. Během testování se také sleduje jestli aplikace na testera nepůsobí zmatečně či s čím má uživatel problém.

V rámci uživatelského testování cílové aplikace byly připraveno několik čárových kódů, které měly již přiřazené následující herní významy:

- 1. Načtení daného kódu uživateli přidá příšeru.
- 2. Načtení daného kódu uživateli přidá předmět, který příšeře obnoví zdraví.
- 3. Načtení tohoto kódu spustí bitvu proti třem příšerám.

Testování probíhalo ve skupinách lidí a během testování se procházely následující testovací scénáře:

- 1. Zaregistrujte si uživatelský účet. Načtěte čárový kód příšery, předmětu a bitvy v tomto pořadí. Pokuste se bitvu vyhrát a jakmile skončí vylečte svoji příšeru.
- 2. Vyměňte si příšeru s jiným hráčem, tedy načtěte QR kód příšery jiného hráče a poté nechte načíst jiného hráče kód vaší příšery.
- 3. Vyzvěte na souboj jiného hráče, tedy načtěte QR kód jiného hráče. Po skončení bitvy se podívejte na svoji statistiku zápasů.

#### **5.2.1 Výsledky testů**

Uživatelské testování dopadlo úspěšně a žádné neočekávané chyby se v cílové aplikaci neprojevily.

# Kapitola **6**

## **Závěr**

<span id="page-50-0"></span>Cílem práce bylo vytvoření aplikace inspirované handheld zařízením Skannerz pro OS Android. V rámci zadání práce aplikace musí podporovat registraci účtů, na které se bude ukládá postup uživatele, vyzvání jiného hráče přes Internet a načítání čárových kódů, kterým aplikace přiřadí vlastní význam v rámci hry.

V rámci této práce byla provedena analýza konkurenčních řešení s podobnými prvky jako cílová aplikace. Dále byla provedena analýza požadavků na tuto aplikaci a návrh jak danou aplikaci implementovat.

Aplikace s výše uvedenými vlastnostmi byla implementována pomocí programovacího jazyku Java a databáze Firebase, zdokumentována a otestována jak uživateli, tak testovacími skripty a jejím vytvořením došlo ke splnění cíle této bakalářské práce.

V budoucnosti by aplikace mohla být rozšířena o další prvky rozšířené reality, například samotný souboj dvou postav by se mohl odehrávat na místě, na které oba uživatelé namíří fotoaparát. Také, jelikož aplikace uchovává herní informace o nalezených čárových kódech v databázi, aplikace by mohla, za pomoci uživatele, získat informace o daném produktu (např. cena a místo koupení).

## **Literatura**

- <span id="page-52-1"></span><span id="page-52-0"></span>[1] Anon: Skannerz [online]. 2016, [cit. 2018-02-04]. Dostupné z: [http://](http://skannerz.wikia.com/wiki/Skannerz) skannerz*.*wikia*.*[com/wiki/Skannerz](http://skannerz.wikia.com/wiki/Skannerz)
- <span id="page-52-2"></span>[2] Siegel, M.: Electronic gaming method using coded input data [online]. 2001, [cit. 2018-02-04]. Dostupné z: [https://patents](https://patents.google.com/patent/US20030096652)*.*google*.*com/ [patent/US20030096652](https://patents.google.com/patent/US20030096652)
- <span id="page-52-4"></span>[3] Cullen, J.: Barcode Ghosts [online]. 2017, [cit. 2018-02-04]. Dostupné z: https://play*.*google*.*[com/store/apps/details?id=](https://play.google.com/store/apps/details?id=com.JohnCullen.BarcodeGhosts) com*.*JohnCullen*.*[BarcodeGhosts](https://play.google.com/store/apps/details?id=com.JohnCullen.BarcodeGhosts)
- <span id="page-52-5"></span>[4] Panthora: Tiny Jack[online]. 2013, [cit. 2018-02-04]. Dostupné z: https://play*.*google*.*[com/store/apps/details?id=](https://play.google.com/store/apps/details?id=com.panthora.tinyjack.lite) com*.*[panthora](https://play.google.com/store/apps/details?id=com.panthora.tinyjack.lite)*.*tinyjack*.*lite
- <span id="page-52-6"></span>[5] Yang, J.: Barcode Battle[online]. 2015, [cit. 2018-02-04]. Dostupné z: https://play*.*google*.*[com/store/apps/details?id=](https://play.google.com/store/apps/details?id=me.joeyang.barcodewars) me*.*joeyang*.*[barcodewars](https://play.google.com/store/apps/details?id=me.joeyang.barcodewars)
- <span id="page-52-3"></span>[6] Kennedy, P.: Overview of Model-View-Controller (MVC) [online]. 2015, [cit. 2018-05-02]. Dostupné z: http://www*.*[patricksoftwareblog](http://www.patricksoftwareblog.com/tag/mvc/)*.*com/ [tag/mvc/](http://www.patricksoftwareblog.com/tag/mvc/)
- <span id="page-52-7"></span>[7] Google Inc.: *Firebase Realtime Database [software]*. [cit. 2018-05-02]. Dostupné z: https://firebase*.*google*.*[com/docs/database/](https://firebase.google.com/docs/database/)
- <span id="page-52-8"></span>[8] Google Inc.: *Android Studio – The Official IDE for Android [software]*. [cit. 2018-04-10]. Dostupné z: [https://developer](https://developer.android.com/index.html)*.*android*.*com/ [index](https://developer.android.com/index.html)*.*html
- <span id="page-52-9"></span>[9] Sparx Systems: *Enterprise Architect [software]*. [cit. 2018-04-10]. Dostupné z: [http://sparxsystems](http://sparxsystems.com/products/ea/)*.*com/products/ea/
- <span id="page-53-0"></span>[10] GitHub, Inc.: *GitHub Desktop [software]*. [cit. 2018-04-25]. Dostupné z: [https://desktop](https://desktop.github.com/)*.*github*.*com/
- <span id="page-53-1"></span>[11] Jongde Software LLC: *Mockplus [software]*. [cit. 2018-04-25]. Dostupné z: [https://www](https://www.mockplus.com/)*.*mockplus*.*com/
- <span id="page-53-2"></span>[12] Owen, S.: ZXing [online]. 2018, [cit. 2018-05-05]. Dostupné z: [https:](https://github.com/zxing/zxing) //github*.*[com/zxing/zxing](https://github.com/zxing/zxing)
- <span id="page-53-3"></span>[13] Jahoda, P.: MPAndroidChart [software]. 2018, [cit. 2018-05-05]. Dostupné z: https://github*.*[com/PhilJay/MPAndroidChart](https://github.com/PhilJay/MPAndroidChart)
- <span id="page-53-4"></span>[14] JUnit 5 [software]. [cit. 2018-05-07]. Dostupné z: [https://junit](https://junit.org/junit5/)*.*org/ [junit5/](https://junit.org/junit5/)

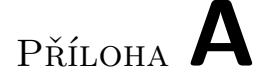

## <span id="page-54-0"></span>**Seznam použitých zkratek**

- **GUI** Graphical user interface
- **UPC** Universal Product Code
- **QR** Quick Response
- **MVC** Model View Controller
- **JSON** JavaScript Object Notation
- **UML** Unified Modeling Language
- **DAO** Data Access Object

# Příloha **B**

# <span id="page-56-0"></span>**Obsah přiloženého CD**

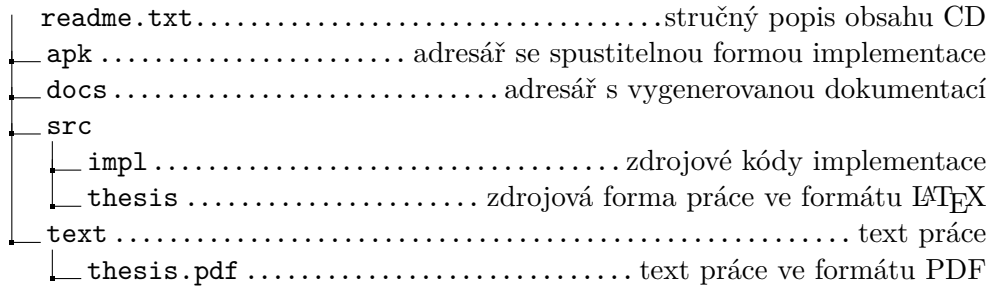

# Příloha **C**

## **Instalační příručka**

<span id="page-58-0"></span>K instalaci aplikace pomocí přiloženého souboru apk na zařízení Android je zapotřebí:

- 1. Zkopírovat apk soubor do zařízení Android.
- 2. V zařízení Android povolit instalaci aplikací z důvěryhodných i neznámých zdrojů.

Poté stačí spustit instalaci aplikace kliknutím na apk soubor v zařízení Android.